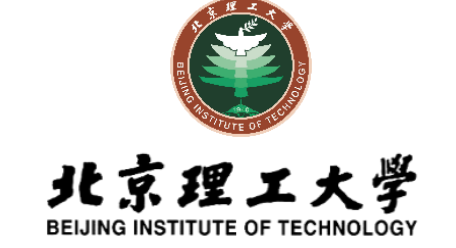

# 盲评系统使用说明

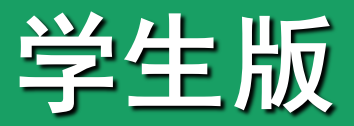

2020年3月

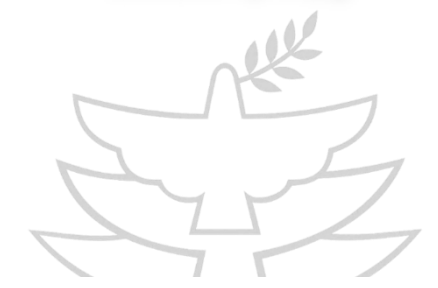

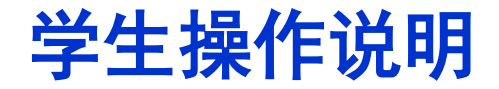

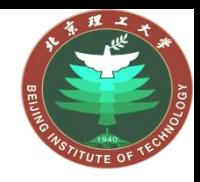

注意事项

- 1. 论文上传设有截止时间, 请务必在截止时间之前上传论文;
- 2. 论文一经上传不可修改或替换, 请务必上传前认真检查;
- 3. 校外人员访问盲评系统需通过VPN登陆, 在"校内网站资源"访问
- "研究生院-研究生论文评审系统",如遇登陆问题,请及时联系学院;
- 4. 论文送审平台的账号和密码均为学号

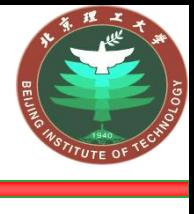

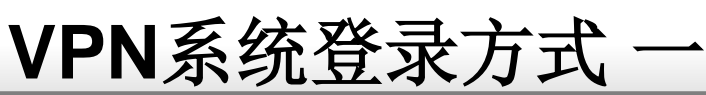

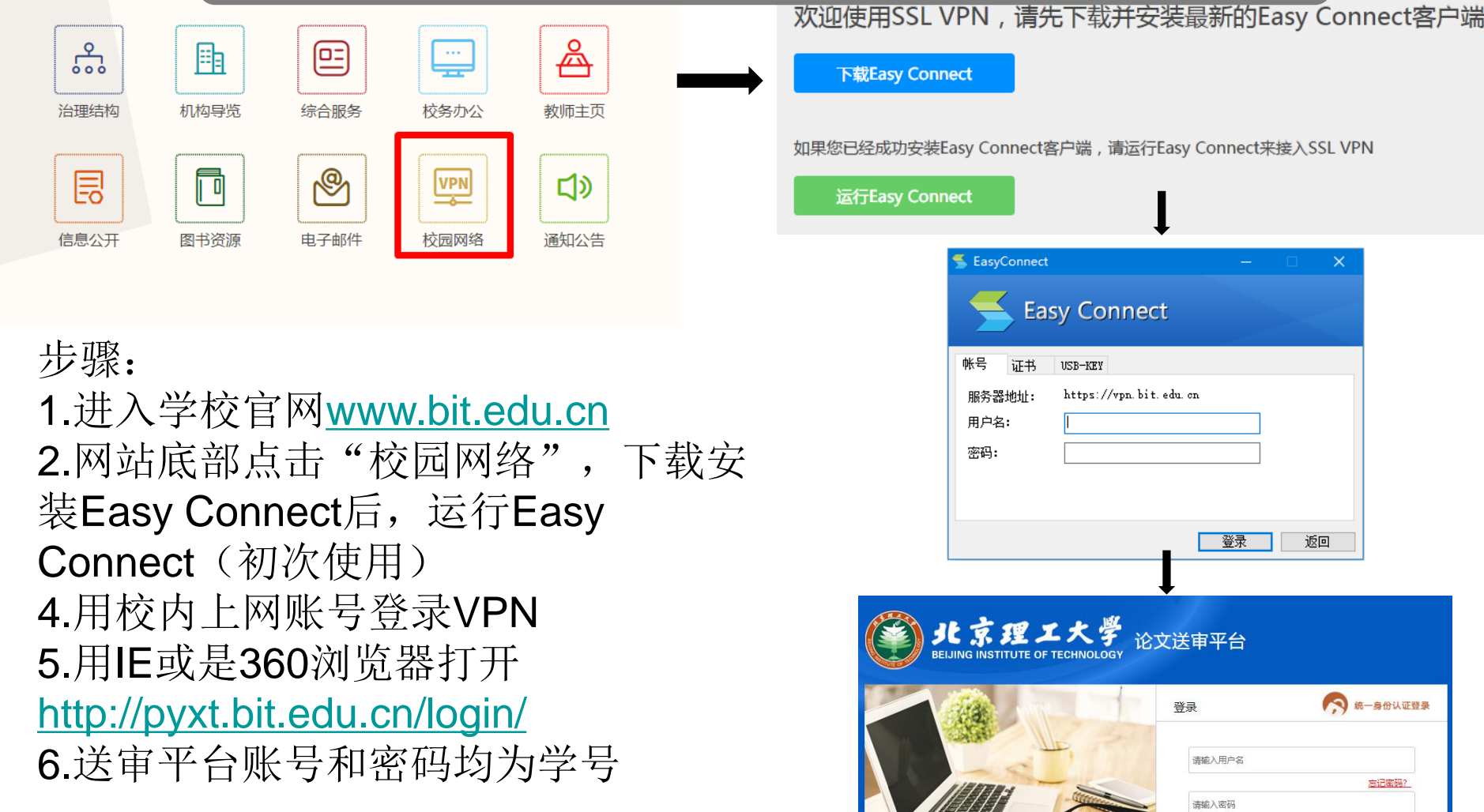

更用学位论文盲评系统 咨询电话:68911990; 68918522; 联系邮件:liutongmax@bit.edu.cn; yangzg@bit.edu.cn;QQ群:61486

登录

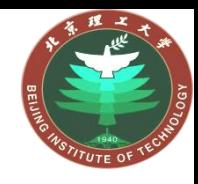

4

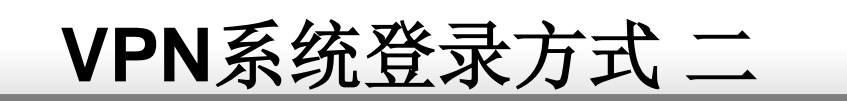

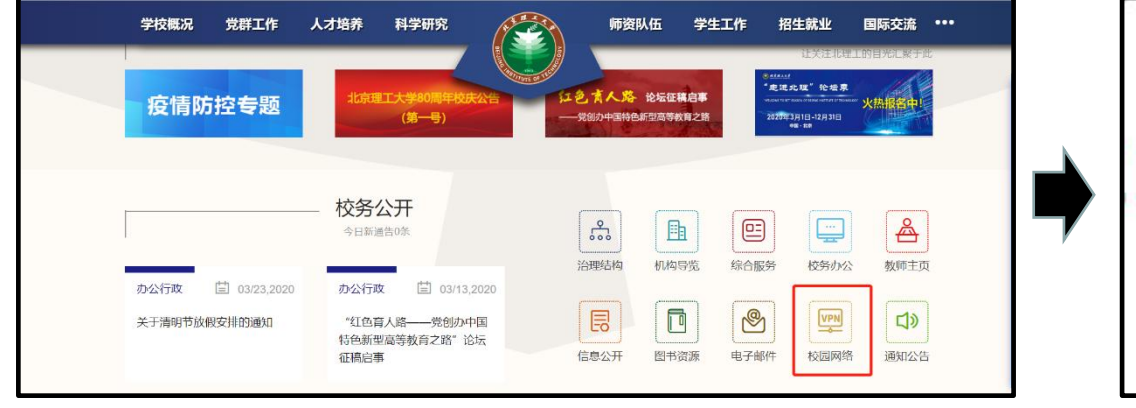

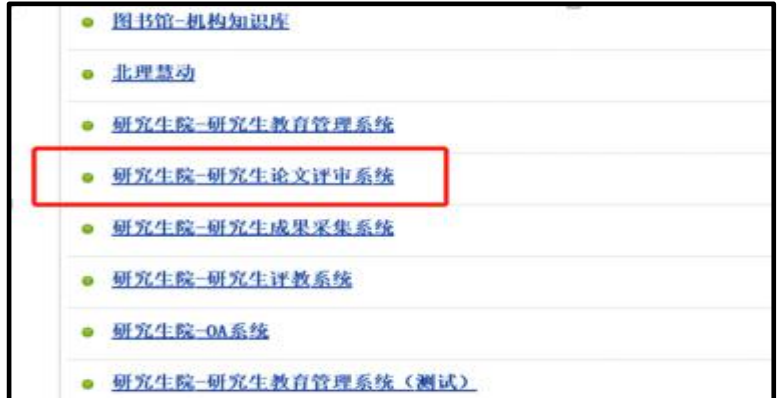

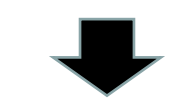

#### 步骤:1.进入学校官网

- 2.网站底部点击"校园网络"
- 3.选择"校内网站资源"
- 4.进入"研究生院-研究生论文评审系统"
- 5.在送审平台输入高校名称或代码进入

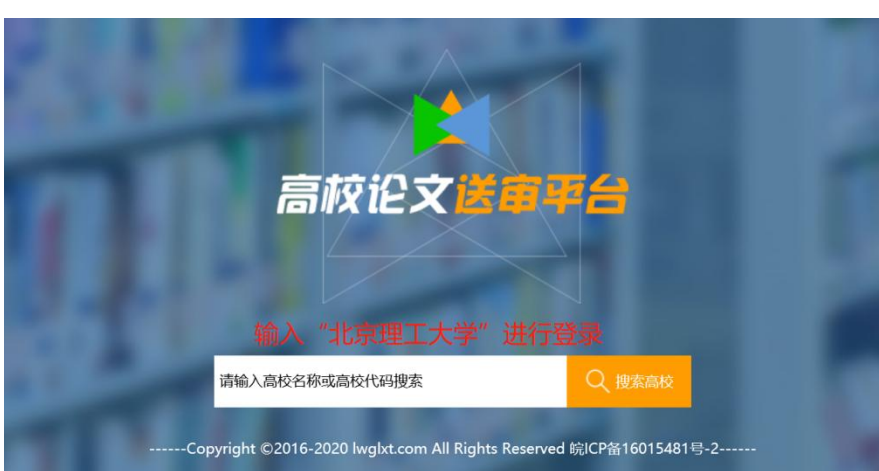

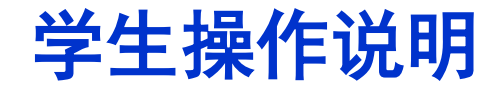

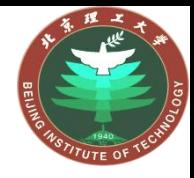

 $\lambda$  $\Box$ 1

系统登录

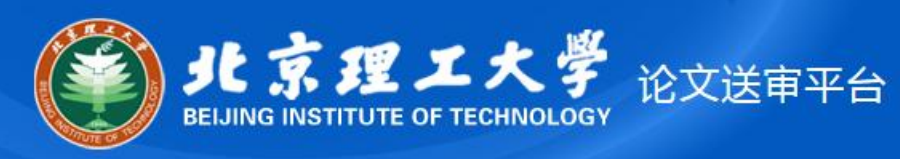

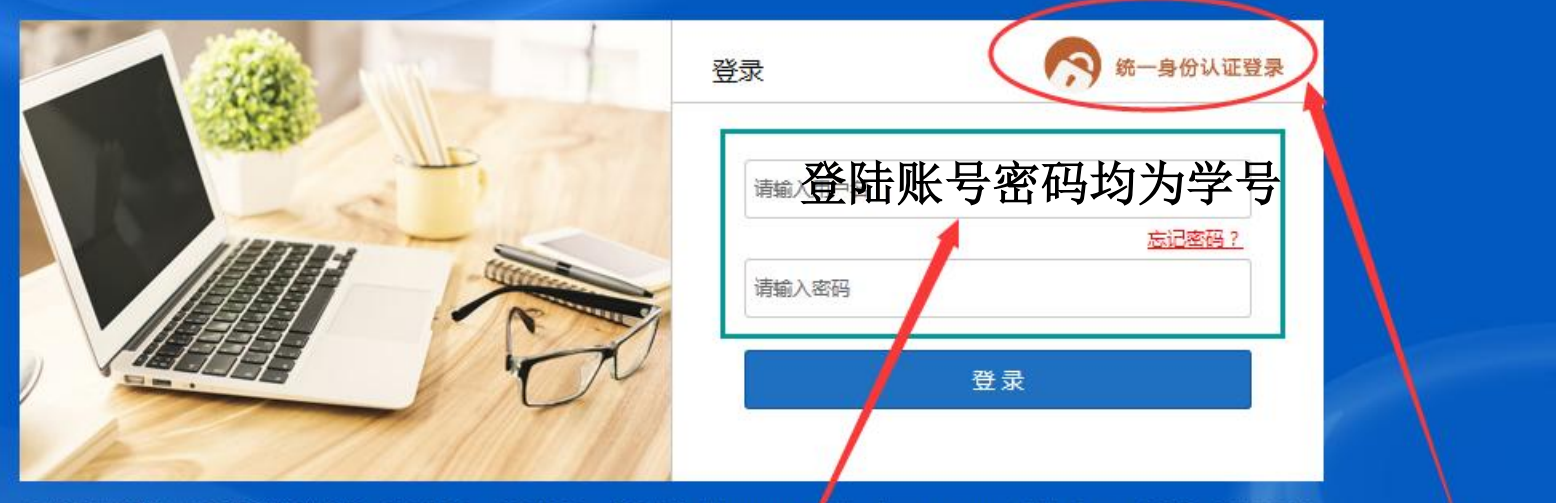

 $\lambda$   $\Box$ 2

感谢您使用学位论文盲评系统 咨询电话: 68911990; 68918522; 联系邮件: liutongmax obit.edu.cn; yangzg@bit.edu.cn; QQ群: 614860647

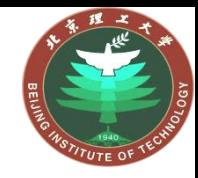

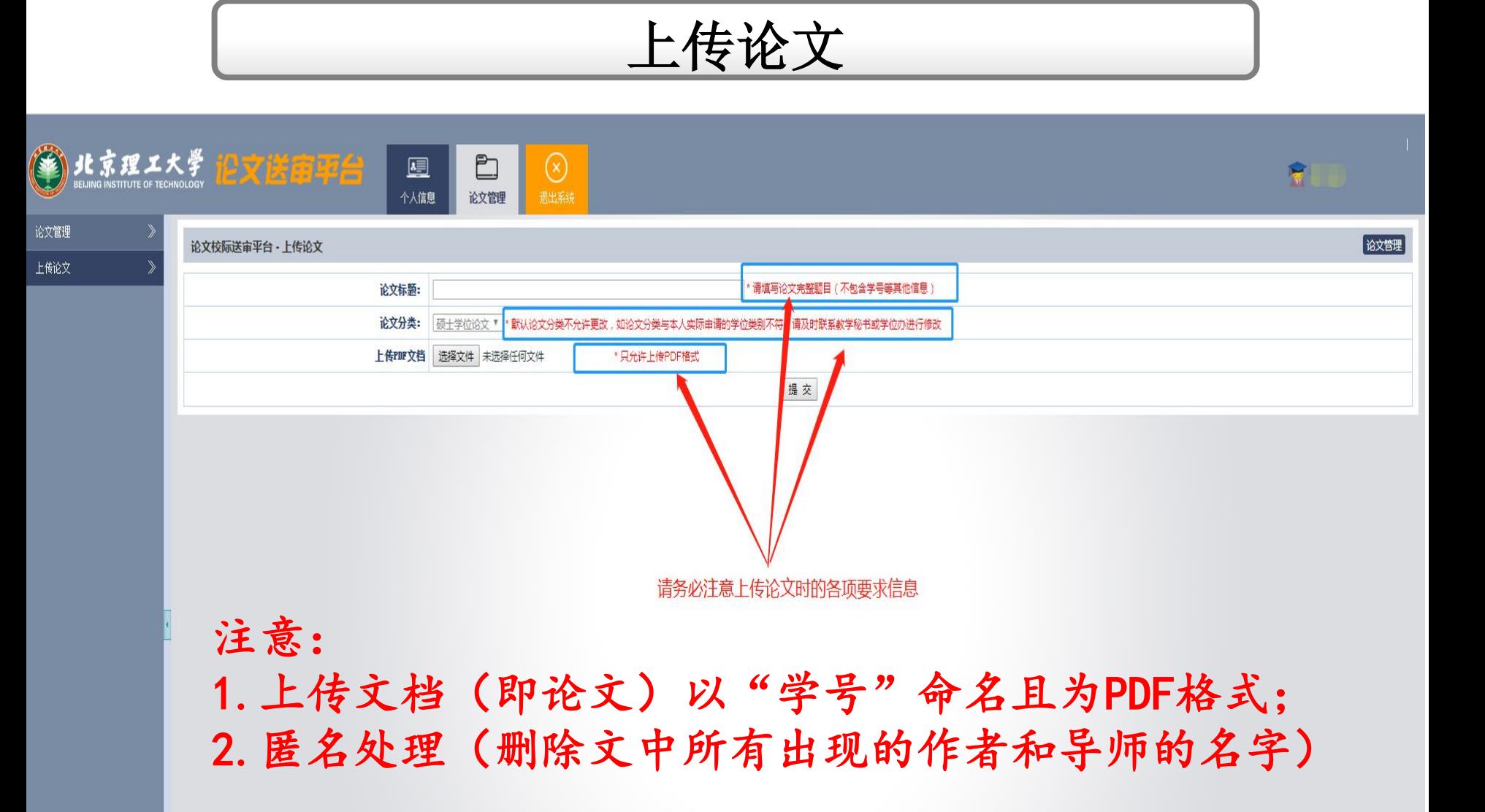

论文管理

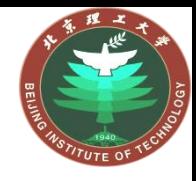

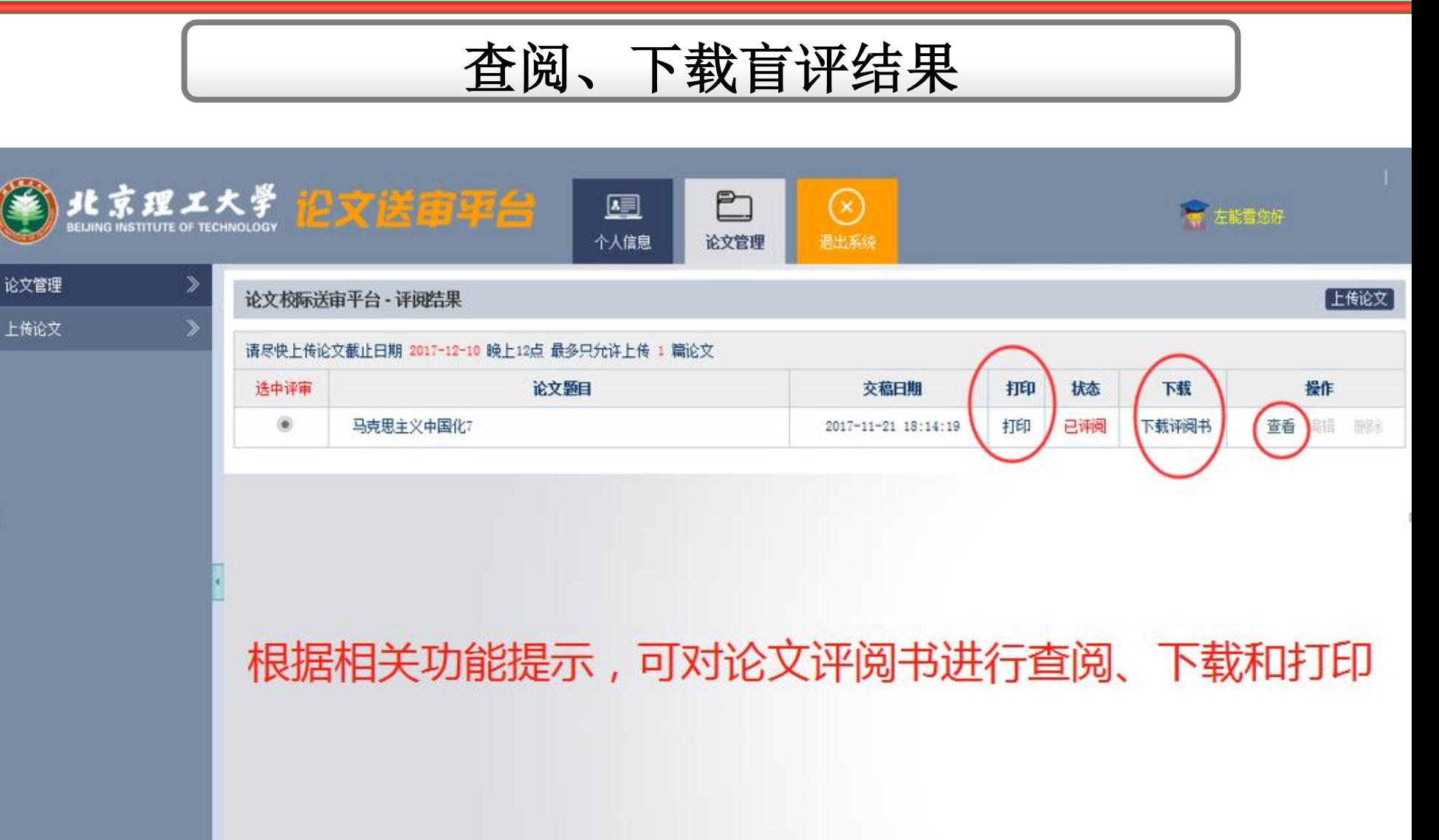